# **TO Instagram**

## Ce este Instagram?

- InstaĀram o rețea socială Āratuită creată în 2010
- Permite utilizatorilor atât să facă fotografii și videoclipuri, cât și să le partajeze
- Cea mai populară opțiune a sa este numită ,,Story "
- Ai posibilitatea de a comunica cu alți utilizatori prin mesaje, de a urmări live-uri, sau chiar de a face cumpărături
- În 2012, compania a ÿost achiziționată de Facebook

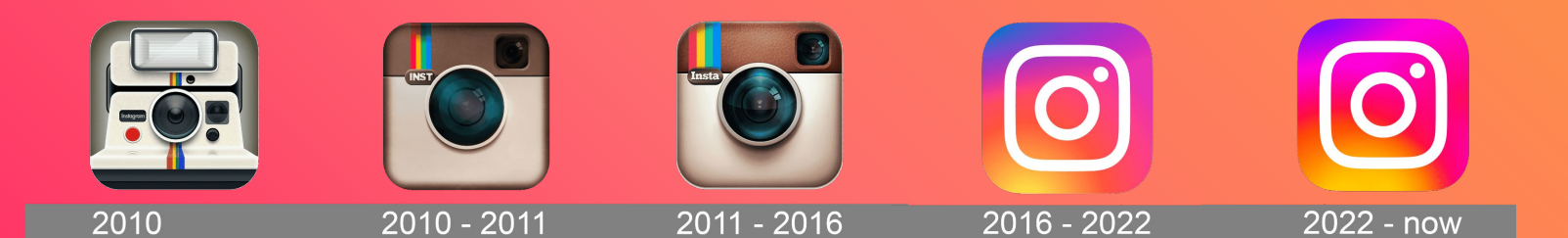

# **Creează-ți profilul**

- Creează-ți contul de Instagram făcând click pe "Înregistrare", sau pe "Creați un cont nou"
- Introdu numărul de telefon sau e-mailul ( o altă variantă este să te conectezi direct cu contul de Facebook)
- Introdu numele și prenumele, un pseudonim și o parolă

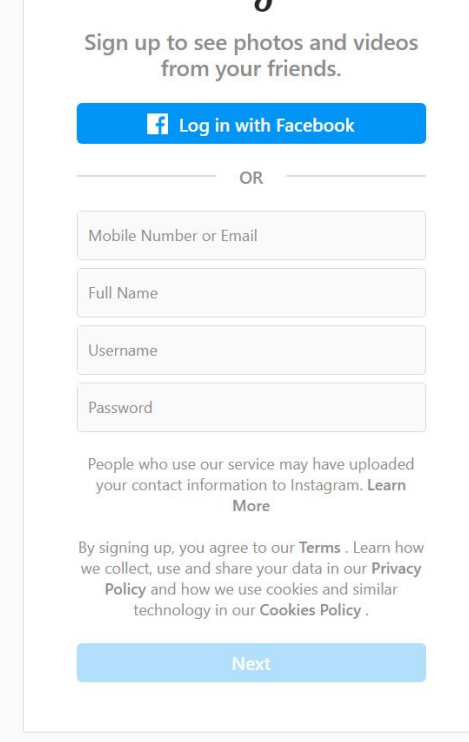

Instagram

# **Creează-ți profilul**

- Alege o fotografie de profil.
- Scrie o scurtă biografie sau adaugă un website.
- Profilul tău poate fi unul public, privat sau de business.

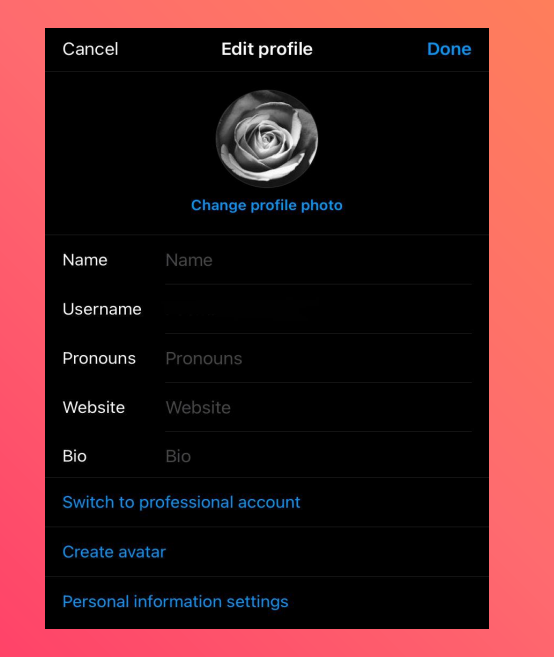

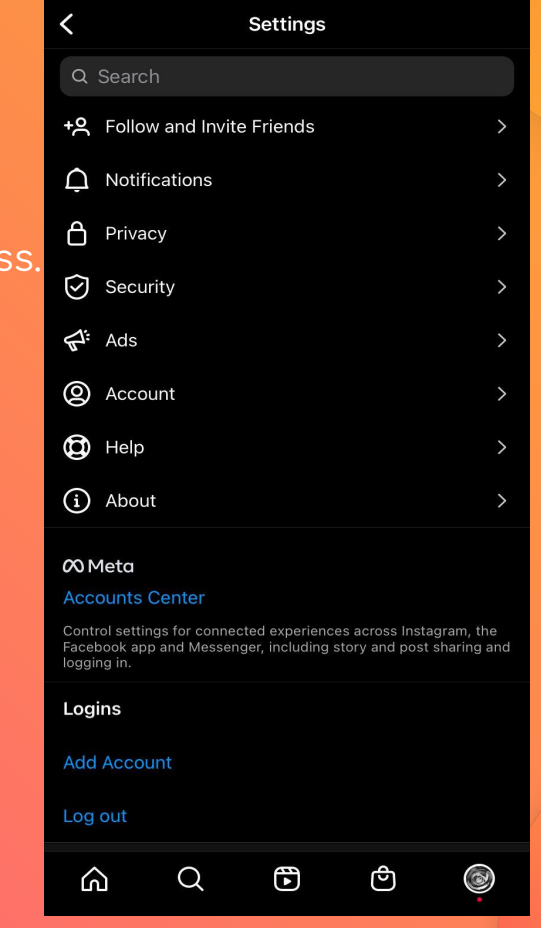

#### **Cum să ÿaci o postare pe ,,story"**

● ,,Story-urile", sau poveștile, sunt vizibile pentru urmăritorii tăi 24 de ore

● Primul pas este să dai click pe "Your Story" din partea stân.

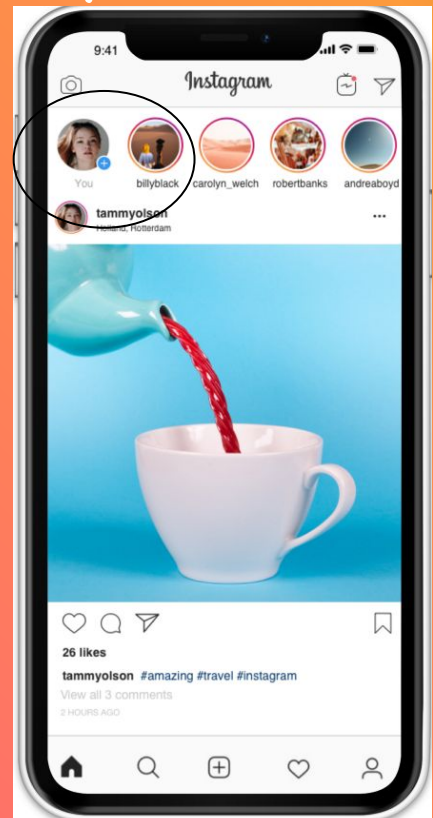

#### Cum să postezi imagini sau videoclipuri

- $\bullet$  pentru a posta o fotografie sau un video, apasă pe ultima pictogramă din dreapta jos.
- după ce intri pe profil, apasă butonul "+" din dreapta sus
- alege opțiunea " postează"
- încarcă fotografii din galerie, sau fă-le în acel moment
- poți încărca mai multe fotografii/ videoclipuri în aceeași postare

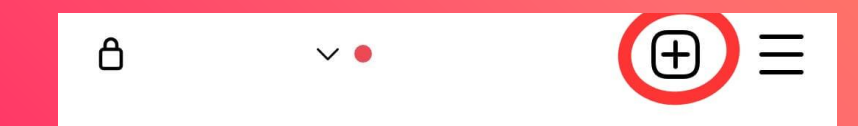

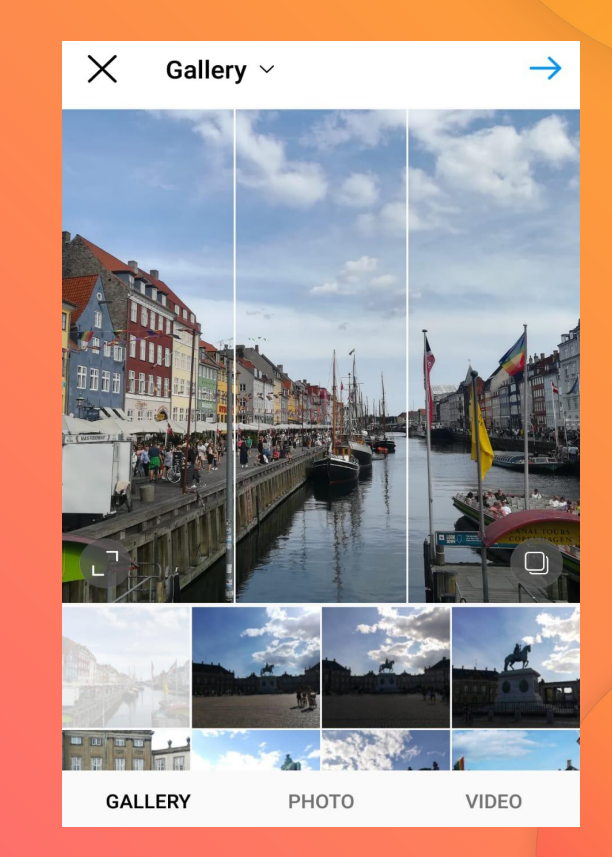

#### Cum să postezi imagini sau videoclipuri

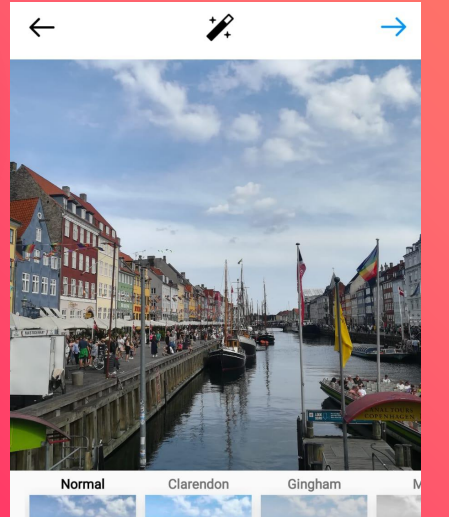

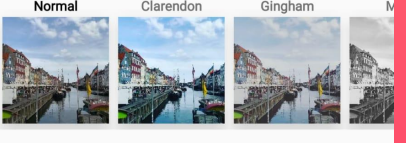

**FILTER** 

EDIT

- dacă vrei, poți adăuga postării tale un filtru
- scrie o descriere, adaugă o locație, se adalocation etichetează alte persoane
- poți posta aceeași fotografie pe Facebook, Twitter sau Tumblr

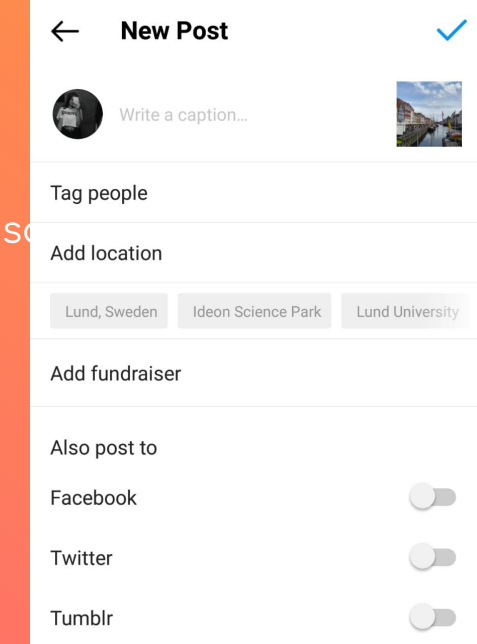

## **Cum să creezi un reel**

Inregistrează și editează videoclipuri formate din mai multe clipuri de câte 15 secunde, cu sunete, efecte, folosindu-te de mai multe instrumente creative. Poți partaja reels-urile cu urmăritorii tăi, în Feed, iar dacă ai un cont public le poți face vizibile pentru toată lumea.

- Selectează opțiunea Reels în partea de jos a camerei din aplicația InstaĀram
- *●* **Audio:** Caută o melodie din biblioteca muzicală a aplicației. De asemenea, poți utiliza propriul tău audio. Tot ce trebuie să faci este să îl înregistrezi
- *●* **Eÿecte:** Selectează unul dintre numeroasele eÿecte disponibile, create atât de Instagram, cât și de creatorii din întreaga lume

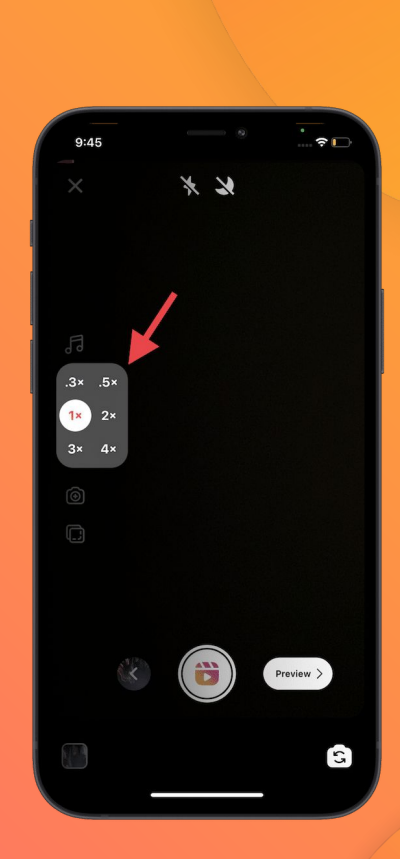

# **Sÿaturi pentru a obține mai multe aprecieri și mai mulți urmăritori**

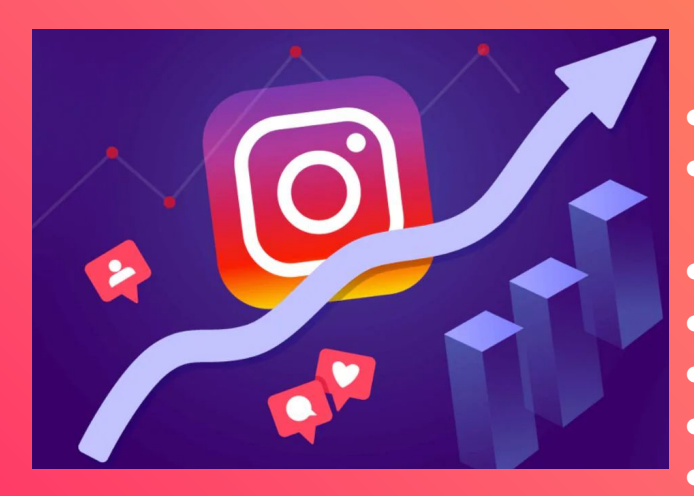

- Folosește 5, până la 10 hashtag-uri. ● Asigură-te că acestea se potrivesc
	- fotografiei sau videoclipului
- Fotografi /videoclipuri de calitate
- Interacționează cu ceilalți utilizatori
- Fă live-uri
- Scrie o descriere
- Postează regulat

# Multumim! Dă-ne un follow

**@asociatiaproxpert**